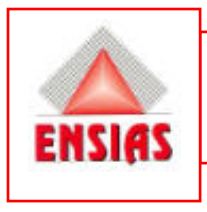

**MOSS20URI**<br>BAGDOURI

#### **Réalisation d'une application permettant la gestion des ressources humaines de la Faculté de médecine et de pharmacie de Marrakech**

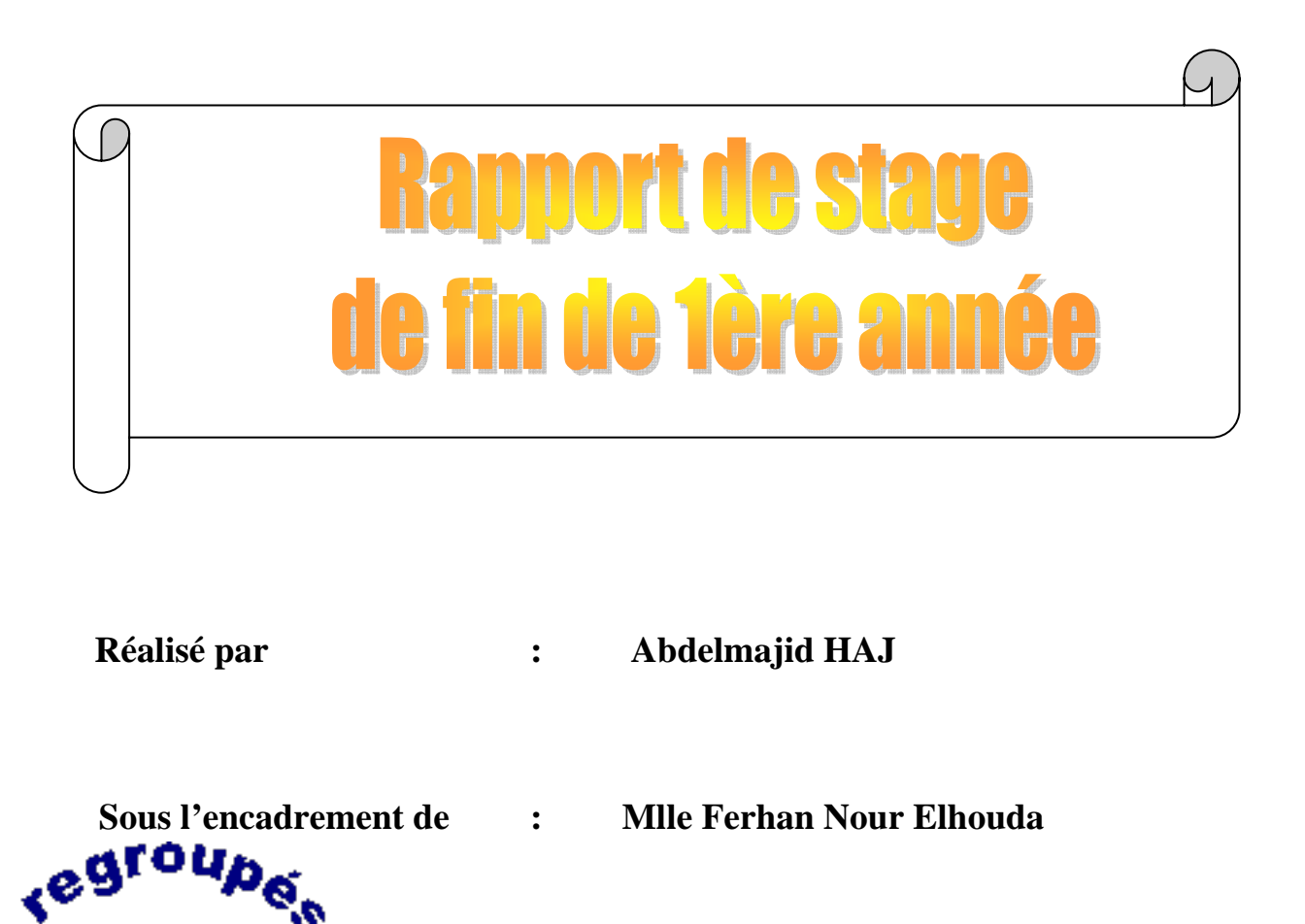

Année universitaire : 2004/2005

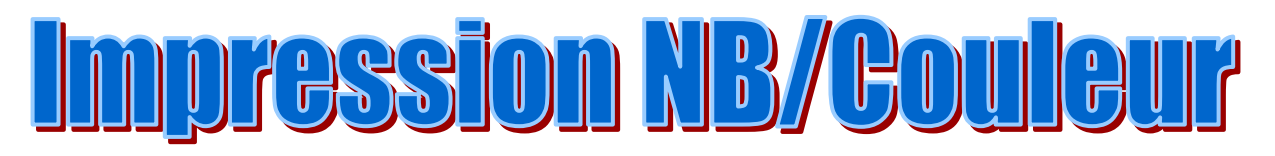

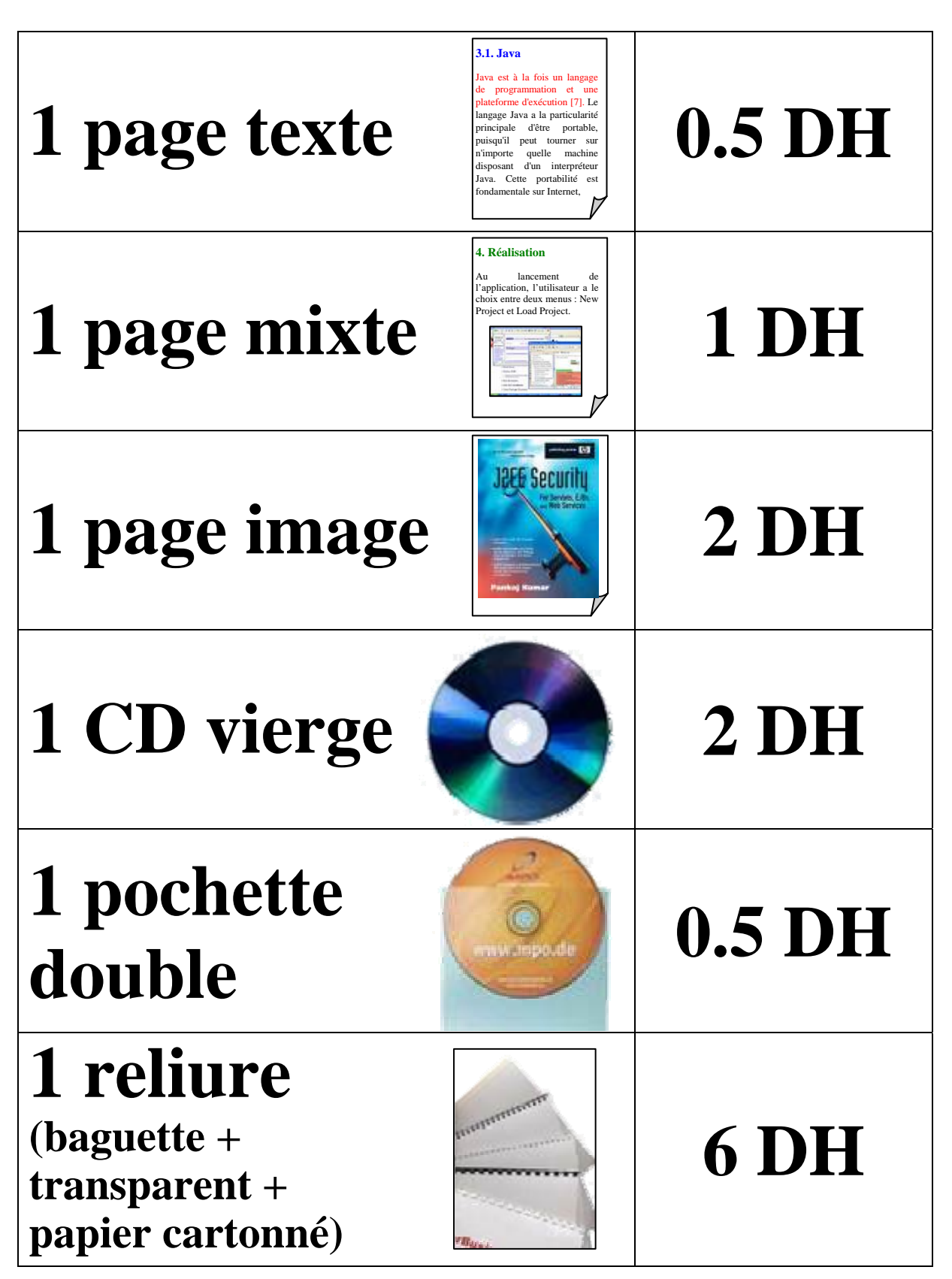

<u> Chambre 19 / Bâtiment C</u>

## **REMERCIMENTS**

Il est souvent difficile de remercier les gens qui vous aident à accomplir les tâches qui vous sont données, et pourtant nous nous devons d'exprimer l'entière gratitude que nous ressentons envers eux.

Je tiens donc à présenter un remerciement bien distingué à mon encadrante Mlle Nour Elhouda FERHANE pour son soutien, son aide, et ses conseils qui nous ont guidés durant l'élaboration de ce travail.

Je voudrais aussi remercier la direction de l'ENSIAS ainsi que tout le corps professoral et administratif de l'école pour les efforts qu'ils fournissent afin de nous garantir une bonne formation. Finalement, nous espérons que mon travail vous procure une parfaite satisfaction et soit à la hauteur.

### SOMMAIRE

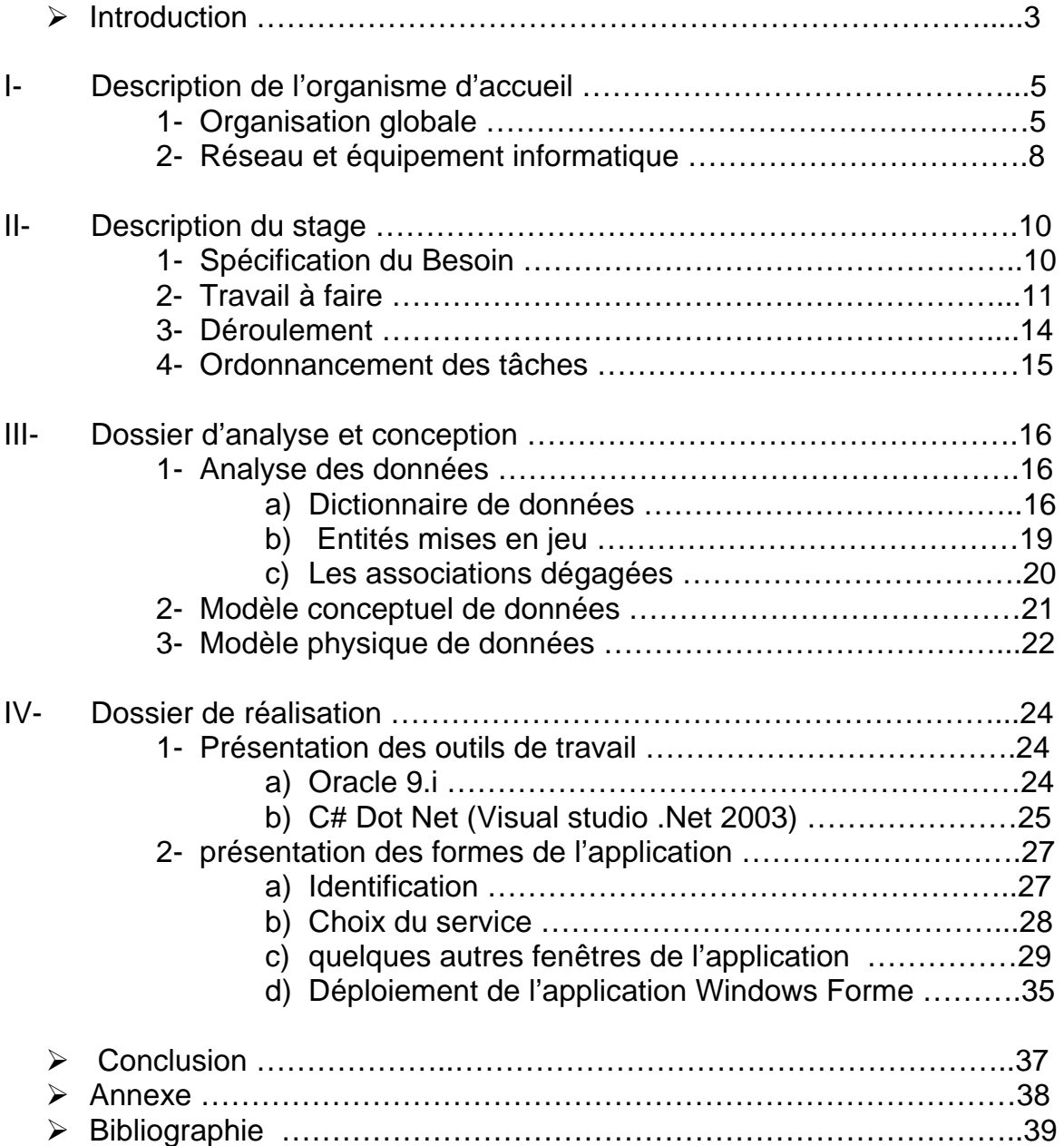

# Introduction

Dans un monde de mondialisation devenant de plus en plus petit jusqu'au point d'être un petit village, des termes comme l'efficacité, la rapidité et la précision s'avèrent de plus en plus utilisables et exigeantes dans le champs du travail.

C'est dans ce cadre général que s'introduit le travail que nous avons effectué le long du mois juillet dans le service informatique de la faculté de médecine et de pharmacie à Marrakech.

Il s'agit de réaliser une application de gestion des ressources humaines de cet établissement, qui souffre pendant des périodes de l'année des problèmes liés à la lenteur et au retard au niveau de ses services administratifs.

Dans ce projet on peut distinguer :

- l'aspect organisationnel, qui concerne le découpage de la période du stage en parties temporelles proportionnelles à l'importance des tâches qu'elles représentent.
- l'aspect fonctionnel, qui s'attache particulièrement à la compréhension du fonctionnement d'une administration, et les rapports qui régissent ses différents services.

l'aspect technique, logiquement le mieux maîtrisé en sortie d'école. Ceci nous a permis de découvrir de nouveaux outils de développement qui s'avèrent de plus en plus puissants, et de manipuler de plus l'incontournable SGBD oracle.

Ce rapport vous accompagnera à travers ses parties pour découvrir en premier lieu l'organisme qui m'a accueilli, puis en seconde partie vous trouverez la description et le déroulement du stage. Et avant de passer au dossier de réalisation qui vous permettra de visualiser l'application et de mieux connaître le côté technique, vous rencontrerez en troisième partie les différentes étapes de l'analyse du sujet.

#### **I. Organisme d'accueil :**

#### **1) Organisation globale :**

#### **i. Création :**

Créée en 1994, la Faculté de Médecine et de Pharmacie -Marrakech- fait partie de l'Université Cadi Ayyad. Les cours pour les deux premières promotions se sont déroulés jusqu'à l'année 1998- 1999 à la Faculté de Médecine et de Pharmacie de Casablanca, dans l'attente de la construction de faculté à Marrakech.

Le démarrage effectif des cours à Marrakech s'est fait en septembre 1999.

La Faculté est constitué de:

- 1 Bloc administration (Bureaux à usage administratif, une salle de thèse, des salles de réunions et des salles de séminaires)
- 4 Amphithéâtres (2 de 250 places et 2 de 150 places)
- 1 Bibliothèque (3 salles de lecture et 1 grande salle de Stockage)
- 1 Ensemble Scolarité.
- 16 Laboratoires de recherche, 12 salles de T.P et 14 salles d'enseignement.
- 1 salle Informatique.
- 1 Médiatique.

#### **ii. Objectif de la Formation:**

La Faculté de Médecine et de Pharmacie de Marrakech est appelée à délivrer les diplômes suivants :

- ) Diplômes existants :
	- Doctorat en Médecine.
- )Nouveaux diplômes :
	- Diplômes de spécialité marocaine.
	- Diplômes d'études supérieures approfondies (D.E.S.A)
- Maîtrises en Biologie Humaine.
- Certificats d'études spéciales (C.E.S)
- ) Recherche Scientifique:

Les moyens humains et matériels de la recherche sont en cours de constitution.

Les objectifs de cette recherche sont de trois ordres:

- Études épidémiologiques.
- Recherche clinique appliquée.
- Recherche fondamentale.

#### **iii. Formation Théorique :**

 $\checkmark$  Premier cycle des études médicales :

Le 1<sup>er</sup> cycle des études médicales comprend la 1<sup>ère</sup> et la 2<sup>ème</sup> année.

L'enseignement est organisé en modules comprenant L'enseignement d'une partie ou de la totalité des disciplines fondamentaux prés cliniques et cliniques.

La formation théorique est dispensée sous forme de cours magistraux, d'enseignements dirigés et de travaux dirigés. Elle est destinée à donner une formation dans les sciences fondamentales de base et les sciences

prés cliniques et cliniques.

 $\checkmark$  Deuxième cycle des études médicales :

Il comprend cinq ans, dont les deux dernières années sont consacrées aux stages d'Externat et aux stages d'Internat.

L'enseignement théorique au cours de la 3<sup>ème</sup>, la 4<sup>ème</sup> et la 5<sup>ème</sup> année est organisé sous forme de cours magistraux et d'enseignements dirigés. Il complète la formation dans les disciplines fondamentales prés cliniques et cliniques.

Finalement, afin de garantir une bonne formation des étudiants, la faculté comporte plusieurs départements et services, dont le service informatique où s'est déroulé notre stage.

Voici donc un organigramme permettant de situer le service informatique parmi les différents services :

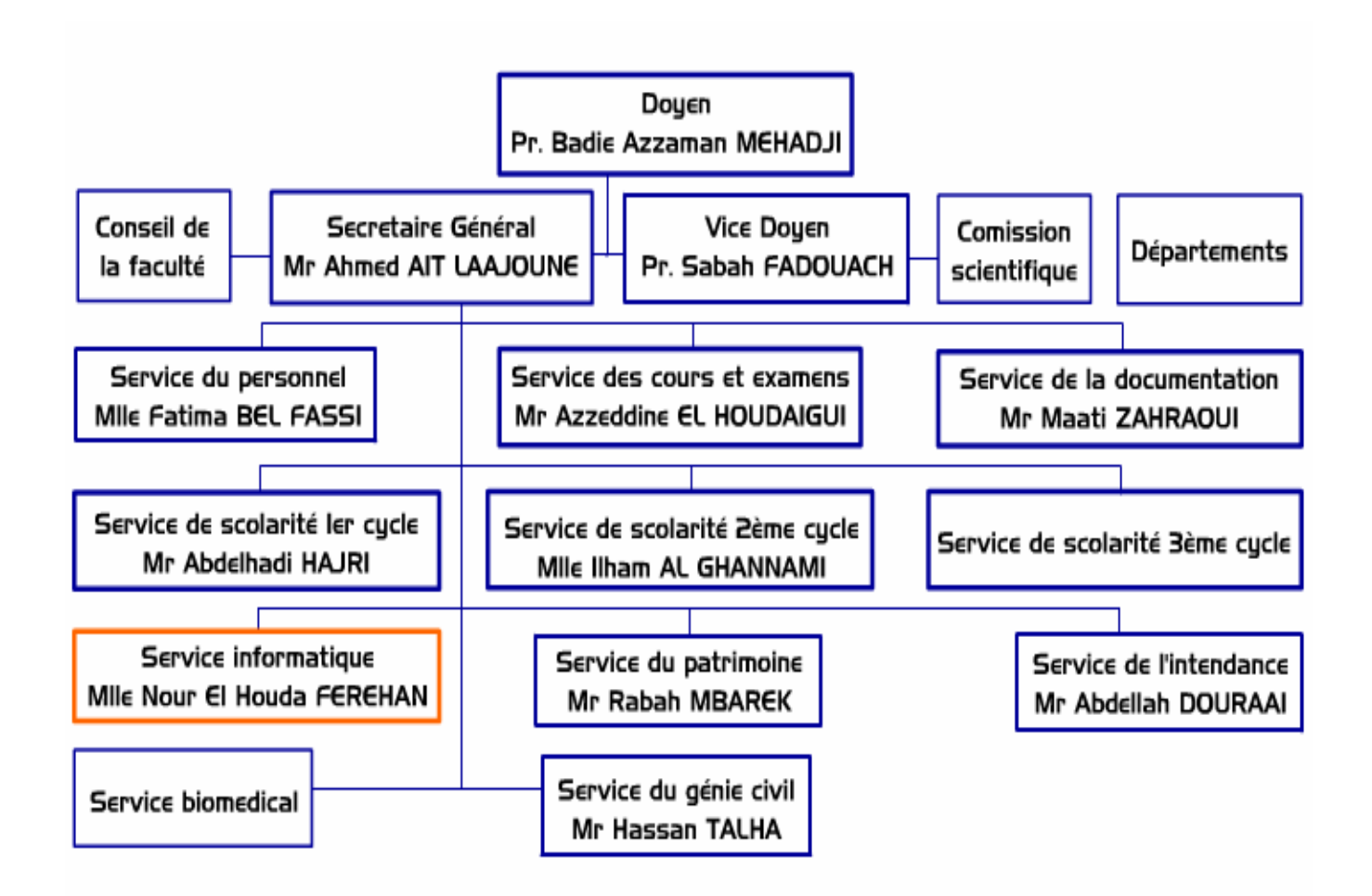

#### *Figure 1 : Organigramme de la faculté de médecine*

#### **2) Equipement informatique et réseau :**

Le service informatique où a eu lieu notre stage est constitué de deux salles :

- La salle informatique : c'est la salle contenant les ordinateurs clients et les stations de travail (Les ordinateurs sont de marque COMPAQ P4, avec 128MO de RAM et 40GO en disque dur).
- La salle machine : c'est la salle contenant les différents serveurs. Il y a plusieurs serveurs :

 Serveur DNS (Domain Name Server) : c'est le serveur de résolution des adresses IP.

 Serveur DHCP (Dynamic Host Configuration Protocol) : Serveur de configuration dynamique des adresses IP de l'ensemble des machines et postes de travail faisant partie du réseau de la faculté de pharmacie et de médecine. Il contribue énormément à la diminution de la charge pour l'administrateur du réseau et épargne plusieurs pannes éventuelles pouvant émaner d'un mauvais plan d'adressage IP.

 Serveur ISA (Microsoft Internet Security and Acceleration Server) : C'est à la fois un serveur cache et un pare-feu (firewall) logiciel. Il contribue alors doublement à la garantie de sécurité et l'augmentation du débit de la connexion Internet en mémorisant les pages Web les plus demandées par les utilisateurs.

 Serveur Web IIS (Internet Information Server) : Il est destiné à héberger le site Web de la faculté.

 Serveur messagerie Microsoft Exchange : Il n'est pas opérationnel car il n'est pas visible de l'extérieur. Le personnel et

les professeurs préfèrent par la suite avoir recours à une messagerie gratuite sur le Web.

En plus de ces serveurs, la salle est équipée par d'autres matériels permettant de connecter ces serveurs à tous les autres départements de la faculté et les services autres que le service informatique.

Pour pouvoir gérer l'ensemble de ces serveurs, les responsables du serveur informatique se sont procurés un logiciel permettant la gestion, le contrôle de la sécurité et la configuration à distance de tous les équipements du réseau.

A chacun de ces serveurs est dédiée une unité centrale. L'ensemble de ces unités est relié à un commutateur pour pouvoir les relier tous à un seul périphérique d'entrée/sortie (un seul écran, un seul clavier). Le logiciel de gestion permet ainsi à l'administrateur de choisir le serveur sur lequel il désire travailler, et il offre une interface conviviale permettant de faciliter les différentes opérations de gestion du réseau et de configuration à distance des différentes machines.

#### **II. Description du stage**

#### **1) Spécification des besoins**

Dans le nouveau contexte de la mondialisation, de l'ouverture sur le monde extérieur et des contrats de libre échange, nos administrations qu'elles soient privées ou publiques sont de plus en plus appelées à améliorer leurs services.

La direction des ressources humaines de la faculté de médecine et de pharmacie de Marrakech fait partie des services de la faculté les plus actifs tout le long de l'année mais qui connaît un excès de demande de documents administratifs par les intéressés dans quelques périodes.

De plus, un travail administratif aussi sensible que celui réalisé par les employés dans ce service n'accepte pas d'erreur car elle est difficilement récupérable par la suite. C'est ce qu'on a l'habitude de voir dans des documents très sensible délivrés par exemple par les communes.

Ces inconvénients son tous dus au travail manuel qui cause ainsi des erreurs de frappe, un retard dans la livraison des documents et un manque dans l'efficacité de toute la direction.

Les études modernes faites, montrent que la productivité des employés augmente et se multiplie au fur et à mesure que leurs situations dans leurs travaux sont plus convenables, et plus confortables.

Il est donc très recommandé pour de telles administrations de se moderniser pour rendre un bon service au citoyen, et afin de garantir les contraintes de la rapidité, la précision et l'efficacité.

#### **2) Travail à faire**

Afin de répondre aux besoins cités préalablement, le service informatique a proposé l'idée de développer une application informatique qui prendra ainsi le soin de la recherche des données, de leur organisation, et de l'impression des documents.

Notre application devrait ainsi être utilisé par un seul utilisateur qui serait l'administrateur de la base de données et le seul à pouvoir modifier, insérer, ou supprimer des données de la base. De plus il est le seul à avoir le droit de la livraison des documents imprimés.

Cette application régit en particulier les documents suivants :

- **Demande de congé** : c'est un document livré par le service du personnel pour être par la suite signé de la part du doyen de la faculté. La de mande du congé n'est accepté officiellement qu'après avoir la signature de celui-ci, mais pour les enseignants une autre signature est nécessaire, il s'agit bien évidement de l'accord du directeur de l'hôpital dans lequel ils exercent leur travail. Ce document contient des informations telles que le nom, le prénom, le numéro de somme, le grade, et la nature du congé qui peut être soit administratif ou exceptionnel.
- **Demande de paiement par virement** : Cette demande est faite par les employés pour transférer leurs salaires - qui sont envoyés naturellement vers la faculté – vers l'agence bancaire de leur choix. En plus des informations personnelles cette demande contient le nom du service employeur, le matricule, le code bancaire, et le numéro de compte. Elle à son tour signé par l'employé qui reçoit en contre partie un bordereau de la part de la direction justifiant ainsi le virement effectué.
- **PV d'installation** : C'est le dossier à remplir par les nouveaux employés de l'établissement, il permet à l'administration d'avoir informations fondamentales le concernant, et faisant référence pour le remplissage de nôtre base de données. L'employé indique dans ce dossier les informations personnelles principales telles que le nom, le numéro de la carte d'identité

nationale, date et lieu de naissance, la nationalité, la situation familiale, le cadre, l'adresse personnelle, et la date du commencement du travail.

- **La fiche de renseignement et statistiques** : Cette fiche renseigne en lus des informations personnelles, la situation administrative précédente avec la date et la cause de l'arrêt du travail, et enfin le cadre propre au nouvel établissement avec les numéros de la décision ministérielle et du journal officiel.
- **Attestation de travail** : sert, comme son nom l'indique, de certificat montrant au monde extérieur le lieu de travail de l'intéressé. Elle porte en bas la signature du secrétaire général de la faculté.
- **Demande d'autorisation d'absence** : On ne peut s'absenter pendant une période sans l'avoir signalé auparavant, une autorisation d'absence indiquant la cause et la période s'avère donc nécessaire.
- **Attestation de réussite pour les professeurs agrégés et assistants:** les professeurs agrégés peuvent passer le concours de recrutement des professeurs agrégés qui leur permet d'assurer un travail au sein de l'établissement.

Voila un schéma représentatif de l'ensemble de l'application (on se focalise sur l'axe concernant la demande de congé, le reste est à peu prêt similaire).

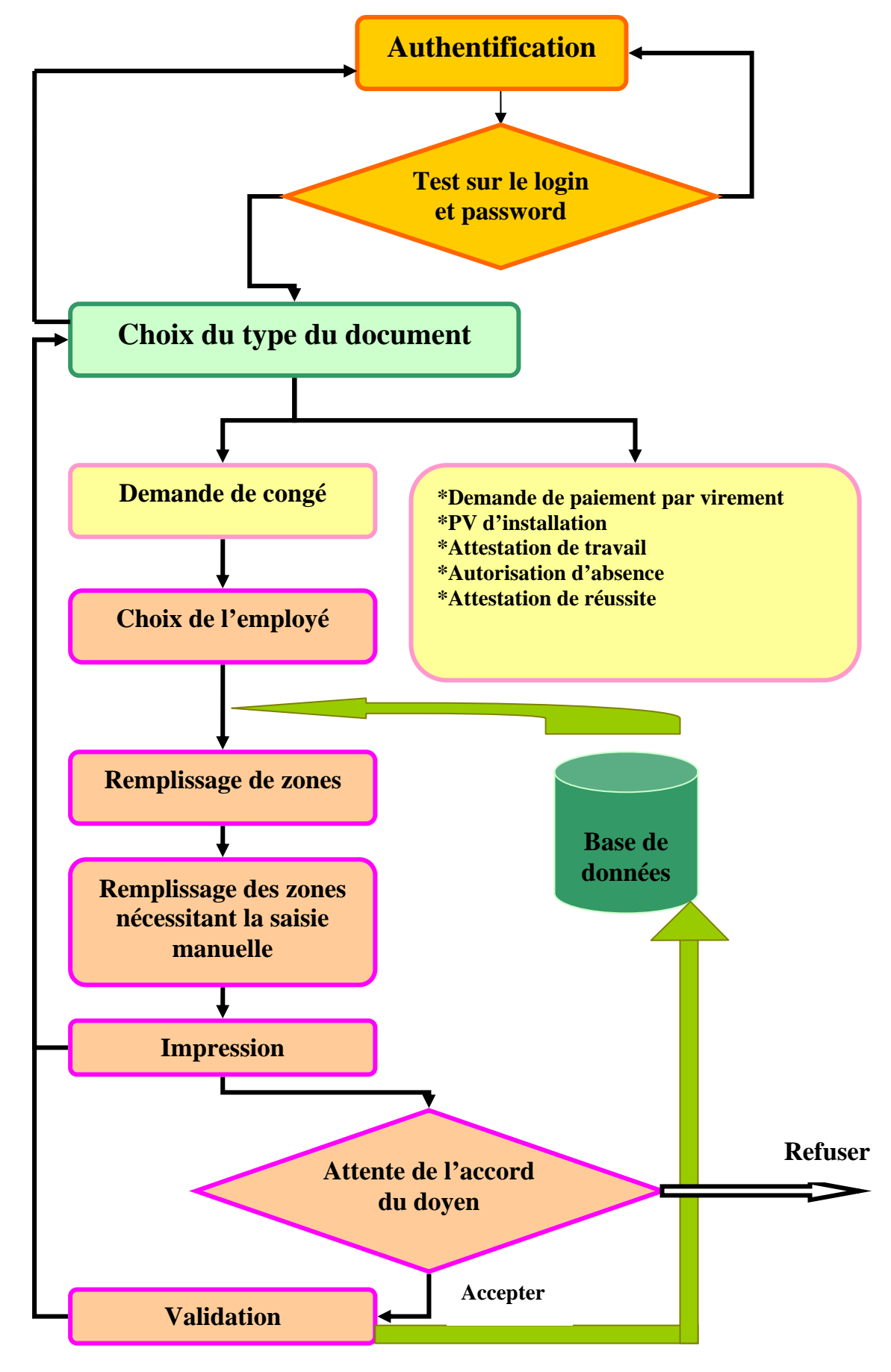

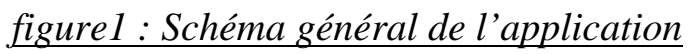

#### **3) Déroulement du stage**

Le stage a eu lieu du 11 juillet 2005 au 12 août 2005 dans le service informatique de la faculté de médecine et pharmacie.

Comme un stage de fin d'année est d'une importance primordiale pour la découverte primaire du champ de travail, en plus de son intérêt technique, on a subdivisé la durée lui est consacrée en trois parties majeures. Chacune de ces parties avait son poids et son but.

Nous avons commencé tout d'abord lors de la première semaine par une découverte à distance des différents services constituant la direction générale de l'établissement, et en parallèle nous avons essayé de découvrir l'outil prévu pour le développement de l'application « Oracle Developer » en nous basant sur des documents d'autoformation .

La deuxième semaine était une semaine très intéressante pour la réussite du projet, puisque elle représentait la phase de l'analyse et de la conception de notre schéma relationnel, et des interfaces préliminaires.

Les deux dernières semaines sont bien sûr consacrées à la réalisation et la concrétisation du plan sur le terrain, cette phase a été très enrichissante surtout que la documentation ne manquait pas grâce à la connexion Internet mise à nôtre disposition. Cette étape a connu un retardement à cause de quelques problèmes techniques liés à la connexion entre le « Developer » et la base « Oracle », Ce qui a aboutit enfin à la redirection vers un outil de la technologie Microsoft, et qui ne manque pas de puissance. Il s'agit du langage de programmation C# Dot Net en interaction avec la base Oracle.

#### **4) Ordonnancement des tâches**

Le travail à faire a été donc réalisé selon une logique et suivant les prescriptions de notre encadrement. Il a été bien organisé, et bien subdivisé notamment en terme de temps qui représente la contrainte la plus exigeante dans ce stage. Sans oublier bien sûr le besoin d'une autoformation dans les technologies utilisées, mais qui demeure en liaison étroite avec le temps.

Voici alors un schéma représentatif des tâches à réaliser :

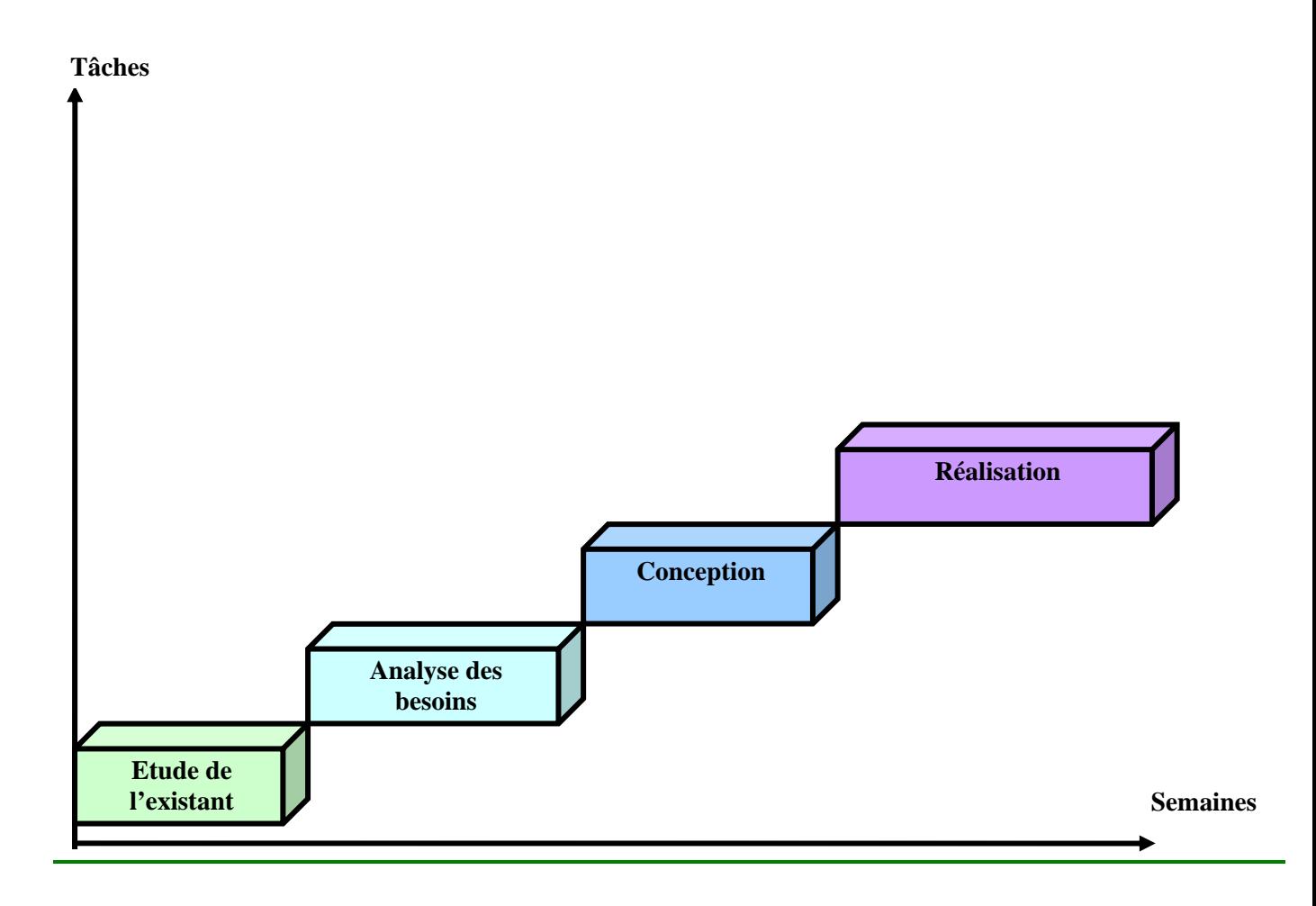

*figure2 : Digramme de GANNT des tâches à effectuer*

#### **III. Dossier d'analyse et de conception**

Tout au long de la période consacrée à la conception, nous nous sommes mis sur nos gardes pour faire la meilleure analyse possible du problème.

 Vu qu'une bonne conception mène généralement à la réussite du travail, et que l'étape de la réalisation n'est qu'un fruit d'une bonne analyse, celle-ci s'avère donc primordiale et fondamentale dans la totalité du travail du stage.

Nous avons commencé tout d'abord par faire une analyse totale des données.

#### **1) Analyse des données**

Cette partie présente le processus de conception et de définition de la base de données, le schéma correspond à tout ce qui relève de la description des entités. Il définit la forme de cette base, ainsi la conception d'un schéma correct est essentielle pour le développement d'une application viable. Dans la mesure où la base de données est le fondement de tout le système, une erreur pendant sa conception est difficilement récupérable par la suite. On commence donc par présenter les données sous leur forme brute.

Le premier travail à faire est de déduire l'ensemble des mots qui constitueront ainsi notre dictionnaire de données.

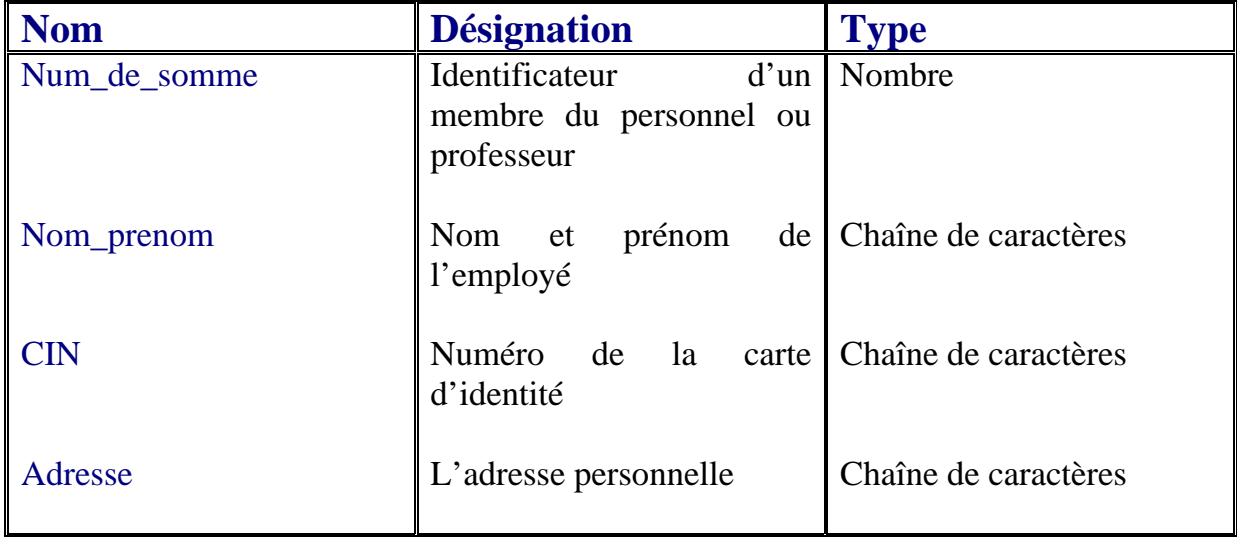

#### **a) Dictionnaire de données**

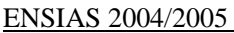

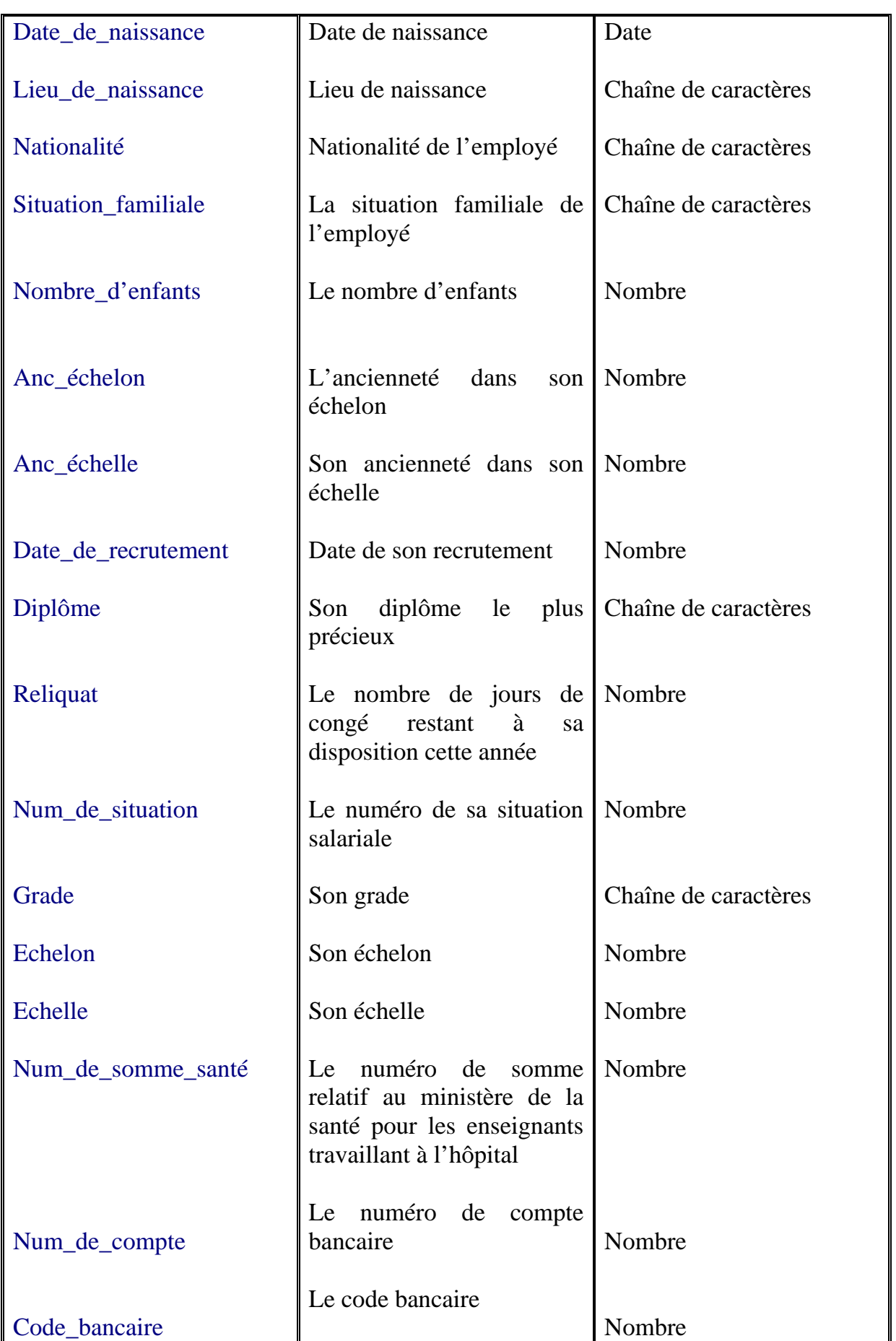

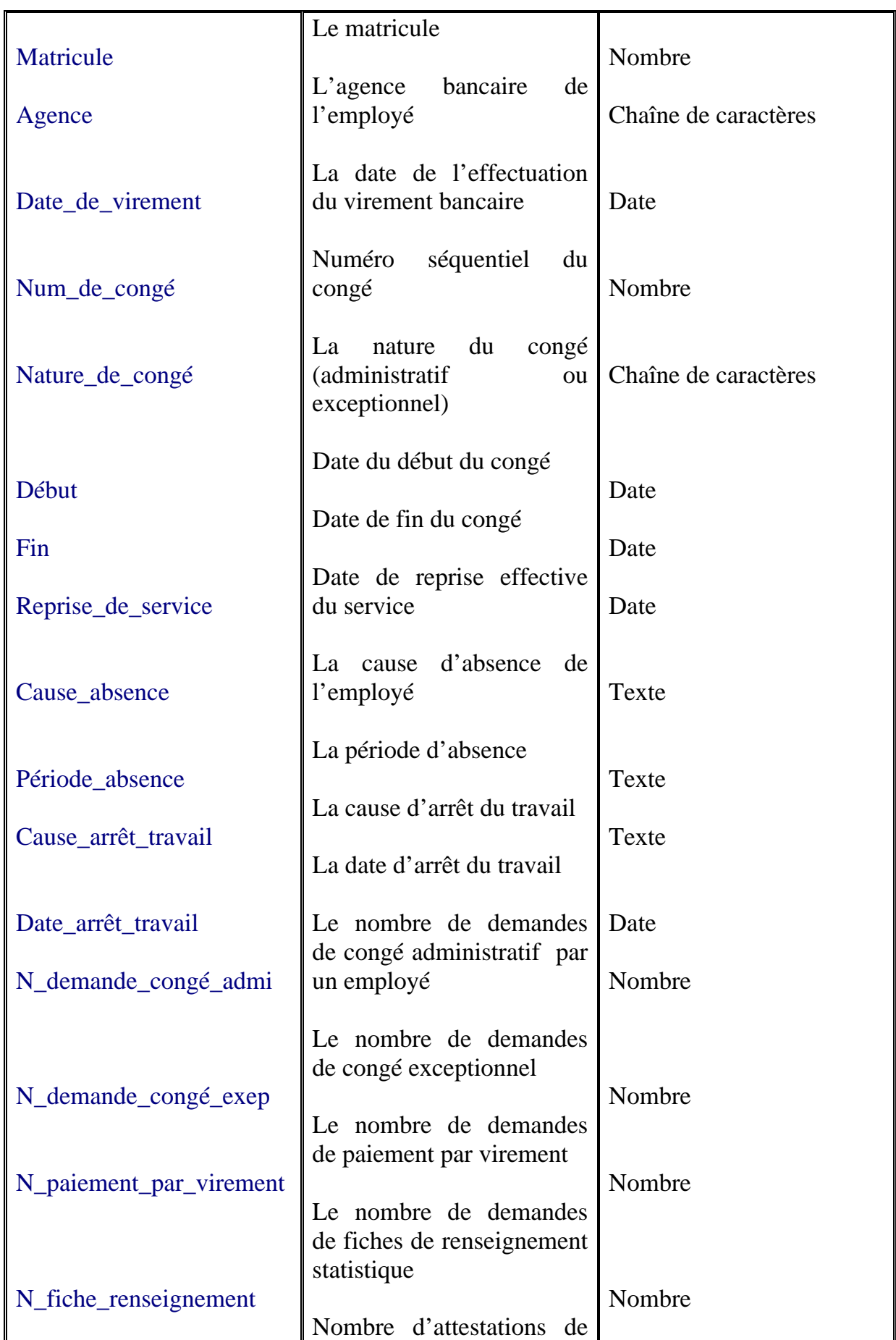

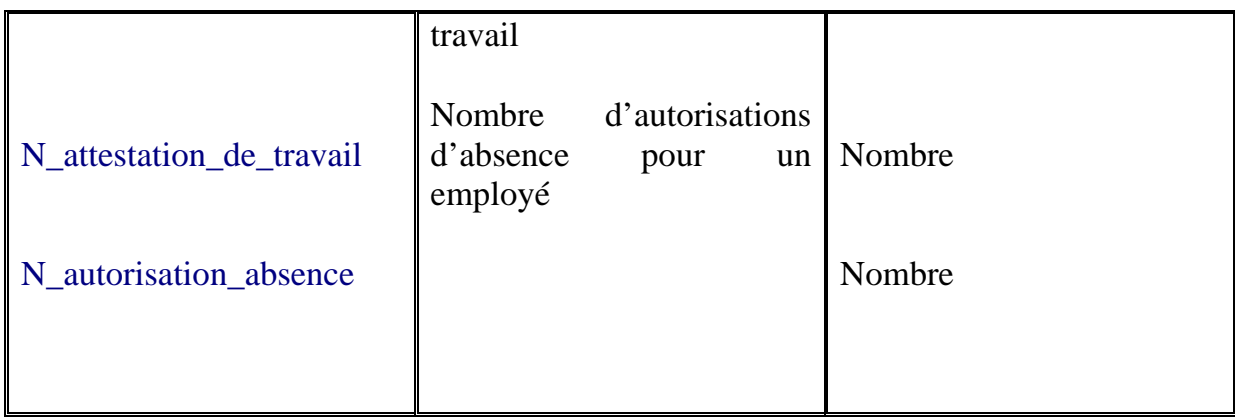

#### *Figure3 : Dictionnaire de données*

#### **b) Les entités mises en jeu**

En faisant une étude du dictionnaire ci-dessus, on est arrivé à apercevoir les entités suivantes :

- **Personnel** : elle contient les informations personnelles de tous les employés (membres du personnel et enseignants).
- **Héritage** : c'est une sorte de filtre de l'entité précédente, car elle contient juste les numéros de somme des enseignants à côté de leurs numéros de somme dans le ministère de la santé.
- **Situation** : celle-ci englobe les situations salariales des employés de la faculté.
- **Congé** : Cette entité regroupe les traces des congés pris par les employés de la faculté.
- **Compte bancaire** : celle-ci contient les informations concernant les comptes bancaires des employés.
- **Absences** : l'entité absences est une sorte d'archive des absences notées sur les employé au cour de leur travail dans l'établissement.
- **Arrêt de travail** : c'est un autre archive mais cette fois il concerne les arrêts de travail des membres du personnel ou des enseignants.
- **Statistiques** : cette entité rassemble des indicateurs sur les nombres de demandes de feuilles administratifs particuliers par l'employé.

#### **c) Les associations dégagées**

Après avoir relevé les entités, on peut maintenant dégager les associations qui les relient. On remarque donc les associations suivantes :

- o **paiement par virement** : elle relie les deux entités Personnel et Compte bancaire, car un membre du personnel ou un enseignant possède un compte vers lequel il peut faire le virement de son salaire à chaque fois que celui-ci arrive à l'administration de la faculté.
- o **information supplémentaires** : cette association relie l'entité centrale dans cette conception, qui est l'entité Personnel à l'entité situation. Chaque employé a une situation qui détermine sa position sur les graduations salariales.
- o **demande congé** : Un employé peut demander un congé, ce qui fait que la demande de congé relie l'entité personnel à congé .
- o **Les dépendances fonctionnelles** : ces dépendances relient chacune des entités Absences, Arrêt de travail, Héritage et Statistiques à l'entité Personnel.

#### **2) Modèle conceptuel de données**

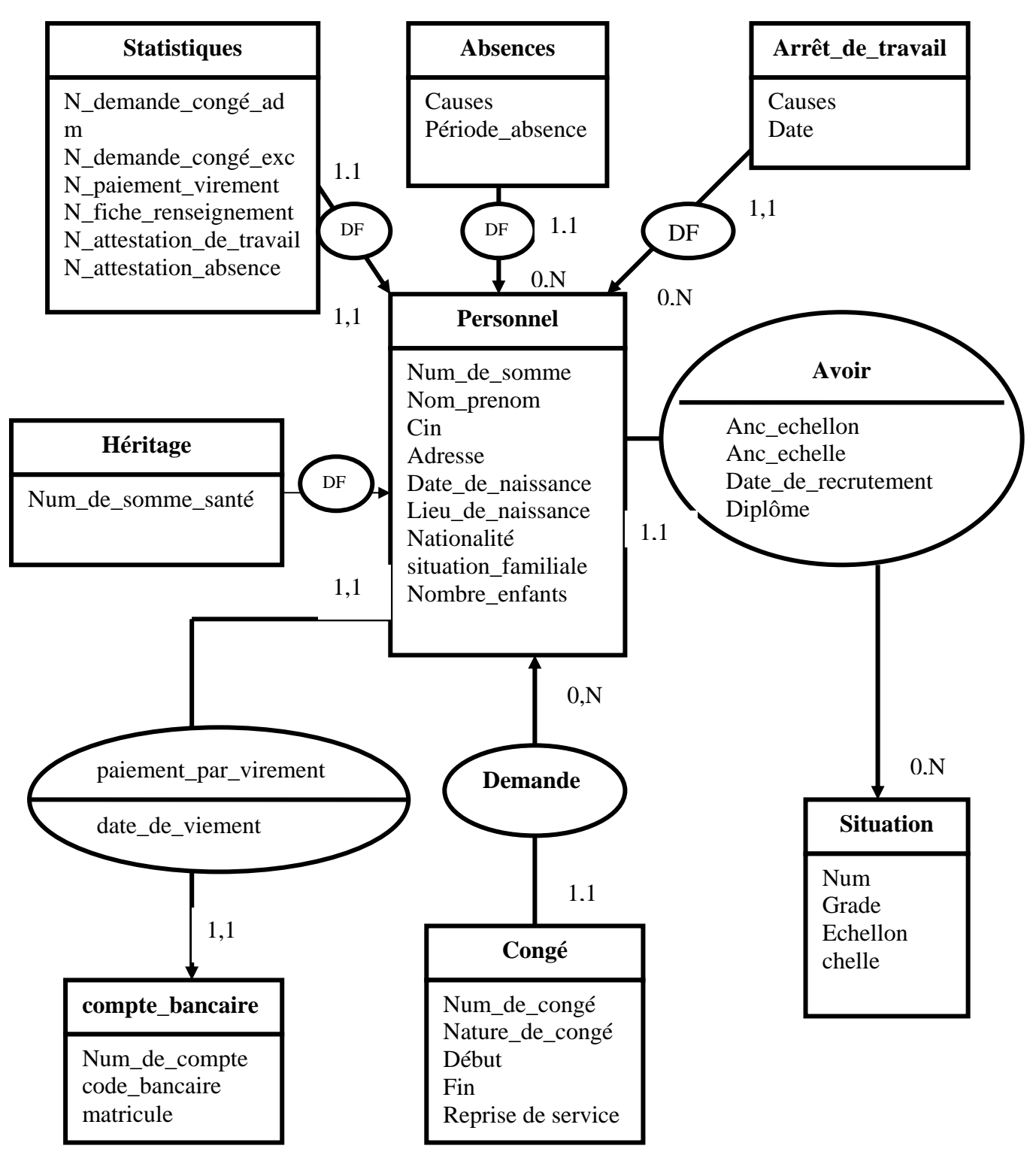

*figure4 : Modèle conceptuel de données*

#### **3) Modèle physique de données**

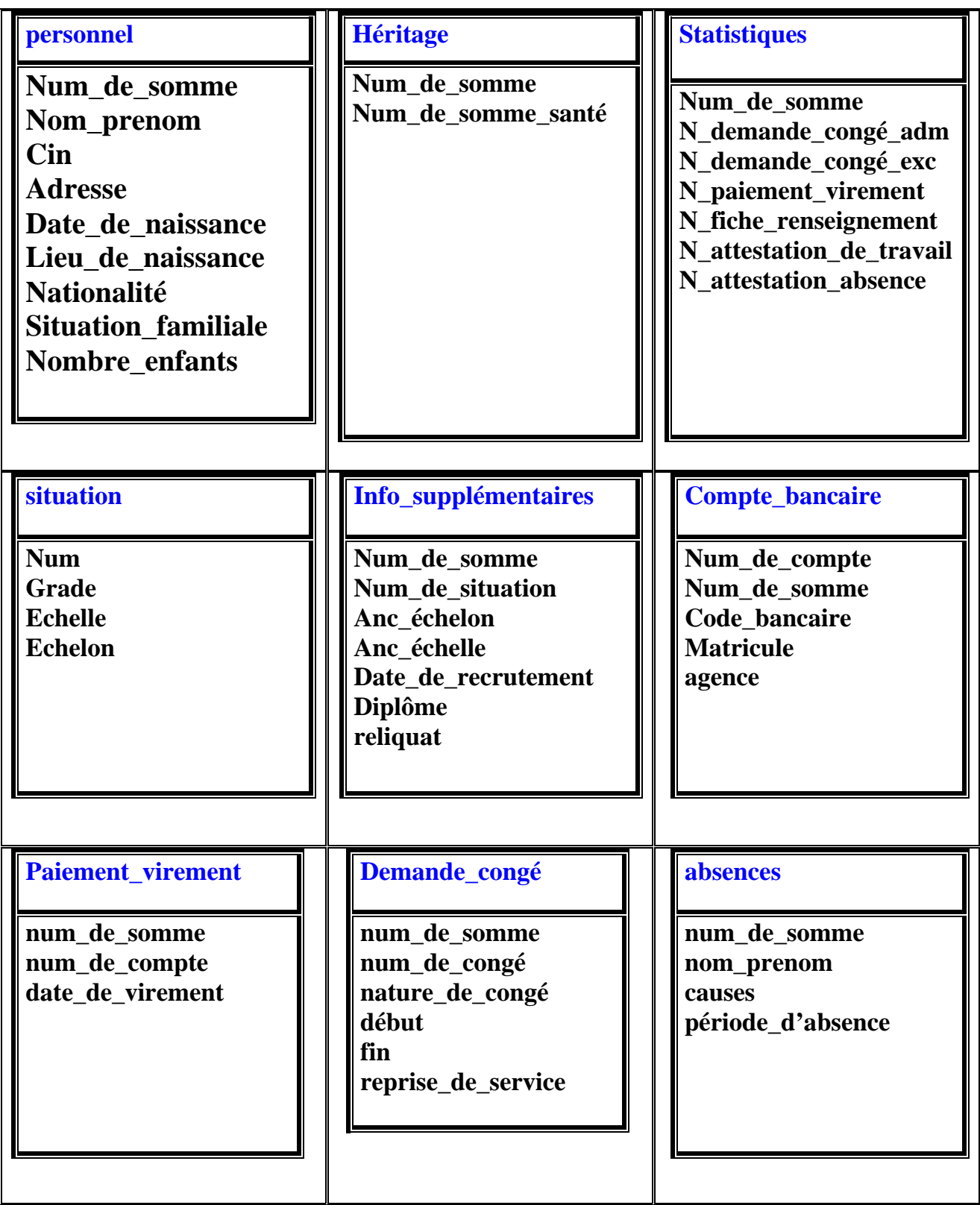

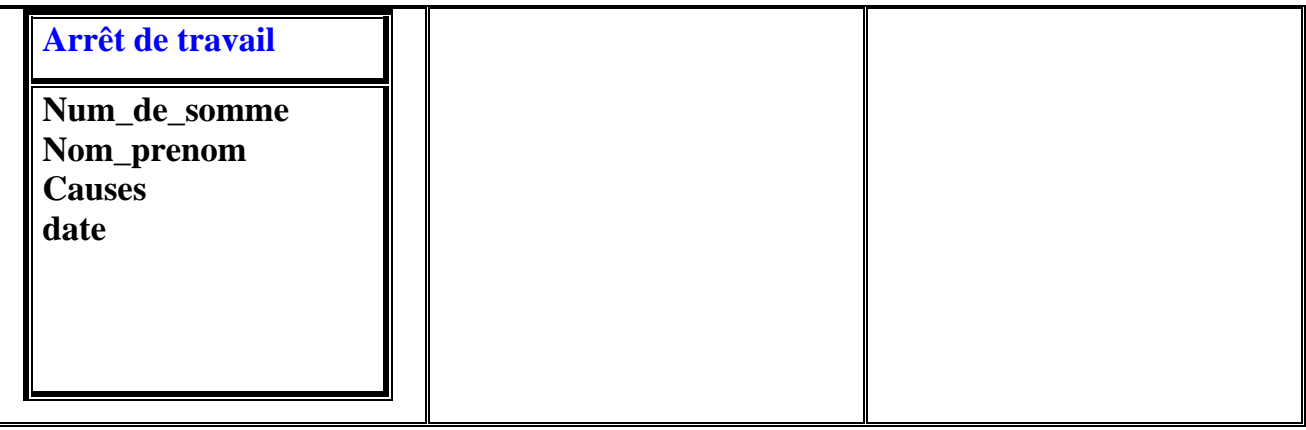

#### *Figure5 : Modèle physique de données*

#### **IV. Dossier de réalisation**

#### **1) Présentation des outils de travail**

#### **a) Oracle 9.i**

Les entreprises choisissent la base de données Oracle plus qu'aucune autre pour ses performances, sa fiabilité et sa sécurité. Conçue pour tous les types d'activités, la base de données Oracle offre aux PME/PMI des avantages tels qu'une installation simple et rapide, et des fonctions complètes d'autogestion. Les grandes entreprises apprécieront quant à elles ses fonctions avancées.

Oracle se décline en plusieurs versions :

- Oracle Server standard, une version comprenant les outils les plus courant de la solution oracle.
- Oracle Server entreprise édition.

Oracle est un SGBD qui assure :

- La définition et la manipulation des données.
- La cohérence, la confidentialité, et l'intégrité des données.
- La sauvegarde et la restauration des données.
- La gestion des accès concurrents.

Outre la base de données, la solution oracle est un véritable environnement de travail constitué de plusieurs logiciels permettant notamment une administration graphique d'oracle, de s'interfacer avec des produits divers et d'assistants de création de bases et de configuration de celles-ci.

On peut classer les outils d'oracle selon diverses catégories :

Il y a des outils d'administration, de développement, de communication, de génie logiciel, et d'aide à la décision.

Oracle est fourni avec de nombreux outils d'administration, on cite par exemple Oracle Manager, Network Manager, Oracle Entreprise Manager, et Import/Export qui est un outil de données entredeux bases Oracle.

Il fournit également plusieurs outils de développement, parmi ceux-ci on cite, Oracle Designer, Oracle Developer, et SQL \*Plus qui est une interface interactive qui permet d'envoyer des requêtes SQL et PL/SQL à la base de donnée.

#### **b) C# Dot Net**

C# est un langage récent. Il a été disponible en version bêta depuis l'année 2000 avant d'être officiellement disponible en février 2002 en même temps que la plateforme .NET de Microsoft à laquelle il est lié. C# ne peut fonctionner qu'avec cet environnement d'exécution, environnement disponible pour le moment que sur les machines Windows NT, 2000 et XP.

Avec la plate-forme .NET, trois nouveaux langages sont apparus : C#, VB.VET, JSCRIPT.NET. C# est largement une « copie » de Java. VB.NET et SCRIPT.NET sont des extensions de Visual basic et Jscript pour la plate-forme .NET. Celle-ci rend disponible aux programmes qui s'exécutent en son sein un ensemble très important de classes, classes très proches de celles que l'on trouve au sein des machines virtuelles Java. En première approximation, on peut dire que la plate-forme .NET est un environnement d'exécution analogue à une machine virtuelle Java.

On pourra passer aisément de C# à VB.NET ou à un autre langage .NET. La syntaxe changera mais les classes .NET resteront les mêmes.

Contrairement aux apparences, le passage de VB à VB.NET est difficile. VB n'est pas un langage orienté objets alors que VB.NET l'est complètement. Le programmeur VB va donc être confronté à des concepts qu'il ne maîtrise pas. Il paraît plus simple d'affronter ceux-ci avec un langage entièrement nouveau tel que C# plutôt qu'avec VB.NET où le programmeur VB aura toujours tendance à vouloir revenir à ses habitudes VB.

Une application Windows Visual Studio repose sur le .NET Framework, un ensemble élaboré de classes qui vous permet de programmer des applications sophistiquées. On peut créer des applications Windows à l'aide de n'importe quel langage de programmation .NET (Visual Basic, C#, Extensions managées pour C++ et bien d'autres) et des fonctionnalités de débogage .NET.

Les applications Windows créées avec des classes .NET offrent d'autres avantages. On peut accéder aux services du système d'exploitation et tirer parti de l'environnement informatique de l'utilisateur. On peut accéder aux données en utilisant ADO.NET. GDI+ permet de dessiner et de peindre de manière avancée dans les formulaires. Les applications Windows peuvent appeler des méthodes exposées par le biais de services Web XML, Ce qui encourage ainsi à profiter des informations et des ressources informatiques en provenance de sources et de partenaires divers..

#### **2) Présentation des formes de l'application**

Dans cette partie, nous allons faire un tour sur les différentes fenêtres qui constituent notre application. Ainsi nous allons commencer par présenter la page d'identification.

#### **a) Fenêtre d'identification**

Sur cette page, l'administrateur de l'application peut s'identifier en saisissant son login et mot de passe. Celui-ci est le seul à pouvoir y accéder grâce à un teste fait au niveau du code sur ces deux zones.

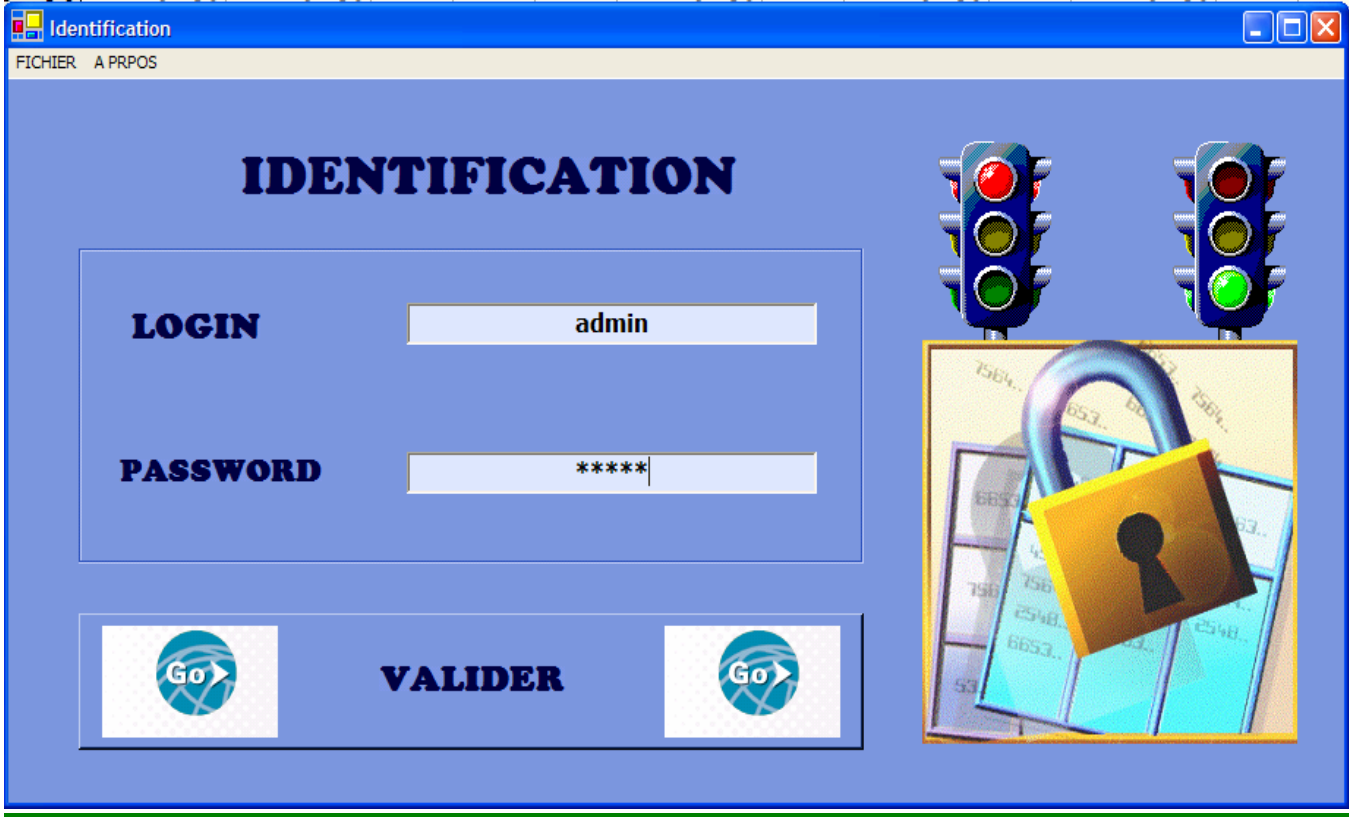

*figure6 : La page d'identification*

#### **b) Fenêtre du choix du document**

Une fois identifié, l'administrateur trouve devant lui une fenêtre sur laquelle il peut choisir le document demandé par l'employé.

Il peut alors choisir entre les services suivants :

- Demande de congé
- Demande de paiement par virement
- PV d'installation
- Fiche de renseignement et statistiques
- Demande d'autorisation d'absence
- Attestation de réussite
- Attestation de travail

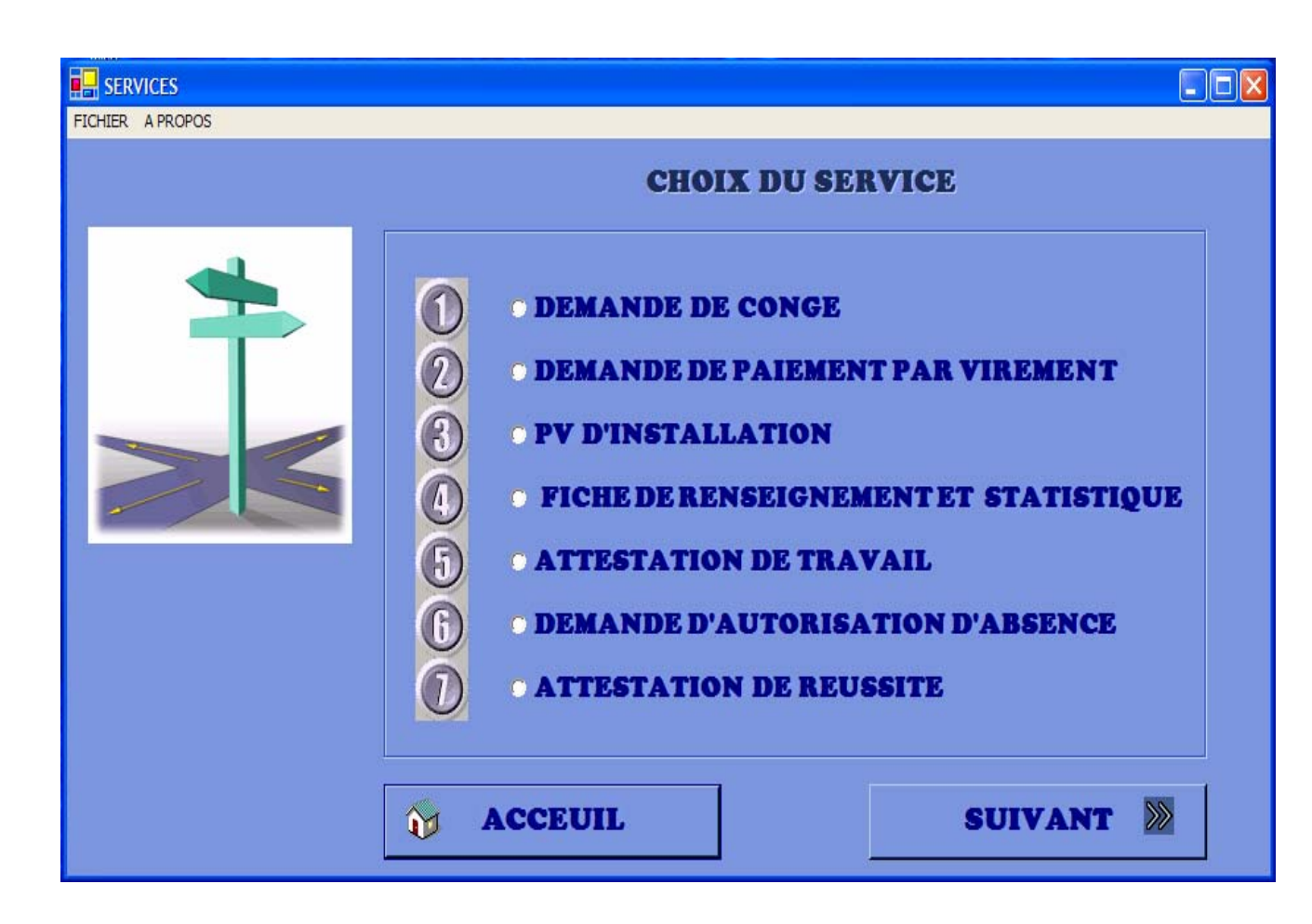

*figure7 : Fenêtre du choix du service*

Après avoir fait le choix, par exemple de 'demande de congé' et cliquer sur 'suivant', la fenêtre suivante est ouverte.

On se contentera de citer juste deux exemples de documents.

**c) Autres fenêtres de l'application**

 $\checkmark$  Fenêtre de « demande de congé »

Dans cette page, l'utilisateur choisit d'abord le service auquel appartient l'employé. Une fois le choix est fait, la liste déroulante est chargée par les nom des employés de ce service pour pouvoir en choisir un.

L'utilisateur peut donc cliquer par la suite sur le bouton afficher pour que les informations concernant cet employé soient requises et affichées dans les zones correspondantes.

Ensuite, l'administrateur règle les dates du début et fin du congé selon le choix de l'employé et sous les contraintes suivantes :

- La durée officielle du congé ne dépasse pas 1 mois.
- L'employé peut bénéficier du reste non consommé (reliquat) des jours des congés précédents.

Avant de cliquer sur le bouton 'imprimer' afin de lancer le processus de l'impression, Il peut mettre un coup d'œil sur le document à imprimer, en cliquant sur le bouton aperçu qui permet de faire un aperçu avant impression.

Cette opération ne doit pas du tout être validé qu'après avoir reçu ce document portant la signature et l'accord du doyen de la faculté.

Une fois ceci est fait, l'administrateur peut cliquer sur le bouton 'valider' qui déclanche l'événement qui permet d'insérer une ligne dans la table demande\_de\_congé.

Cette table joue dans ce cas le rôle d'un archive des congés pris par les employés.

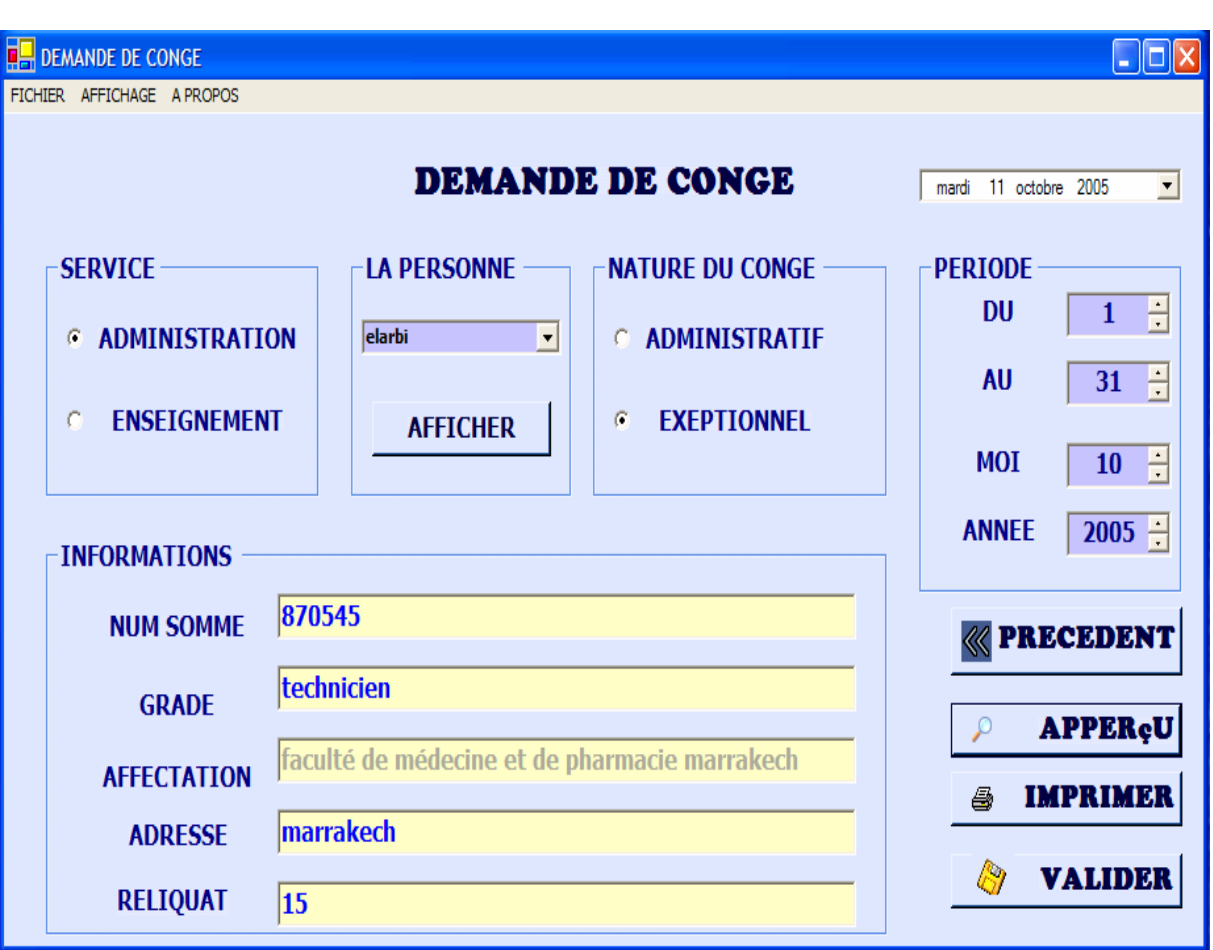

*figure8 : La page de la Demande de congé*

Voila l'aperçu avant impression qui correspond à ce cas :

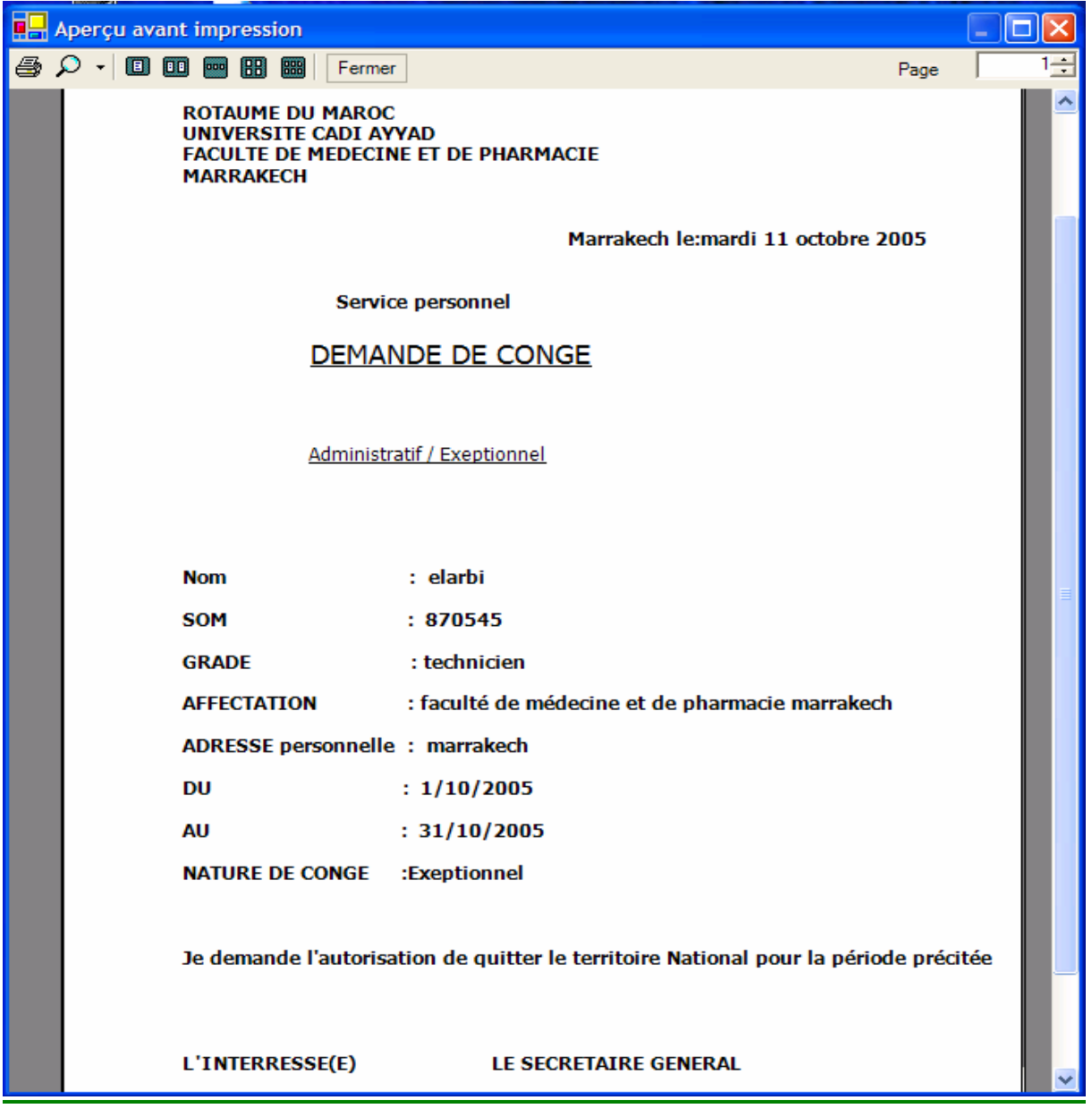

*figure9 : Aperçu avant impression*

#### $\checkmark$  La demande de paiement par virement

On cite encore un exemple pour comprendre plus l'application.

La même logique est appliquée ici, et on met à la disposition de l'utilisateur un calendrier qui sera très utile pour la visualisation des dates de façon claire surtout pour la demande de congé.

Le menu affichage donne à l'utilisateur la possibilité de changer l'apparence de la forme, en changeant la couleur de la police, ou des zones. Ceci est fait en faisant appel à la palette des couleurs. .

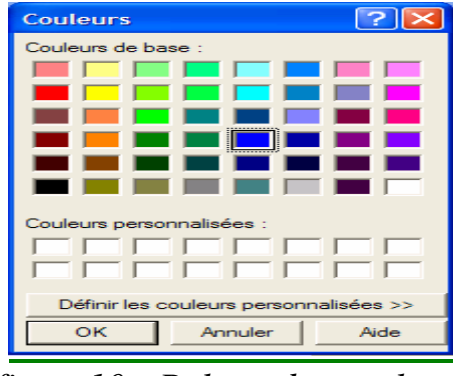

*figure10 : Palette des couleurs*

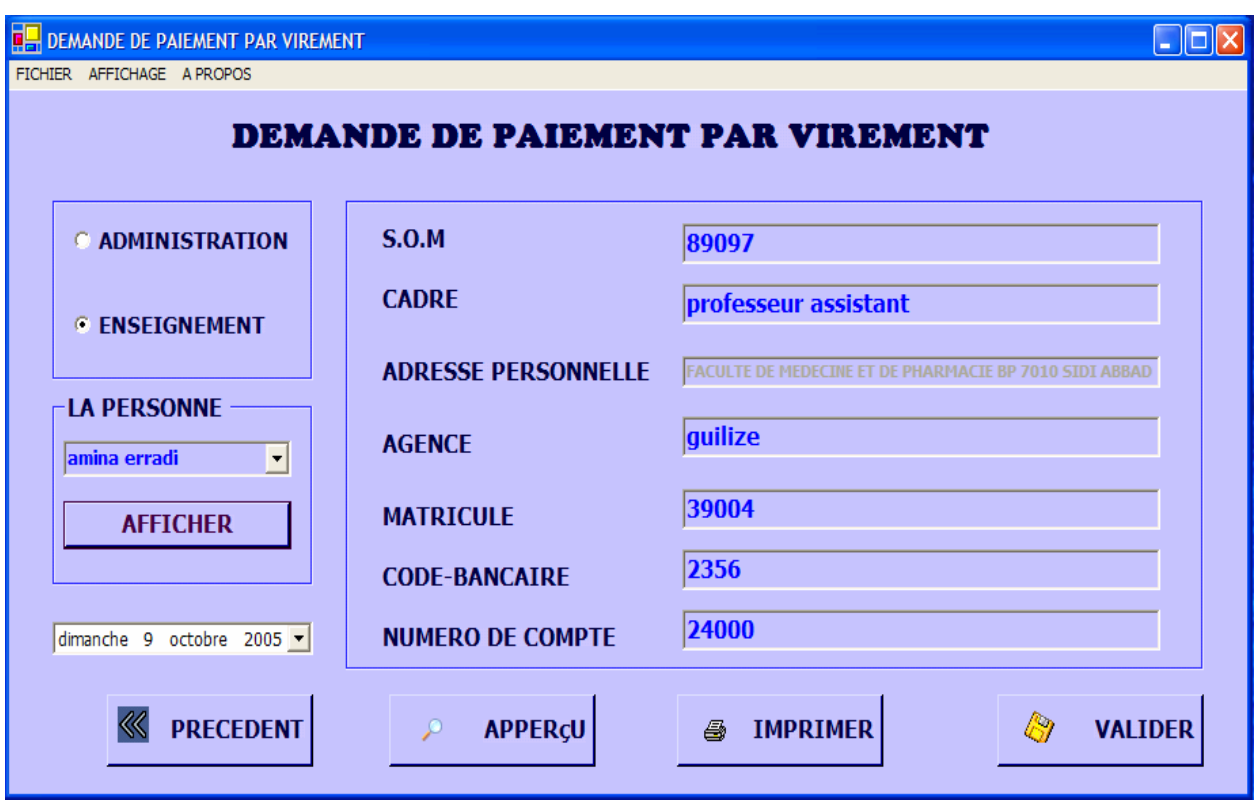

*figure11 : La fenêtre de la demande de paiement par virement*

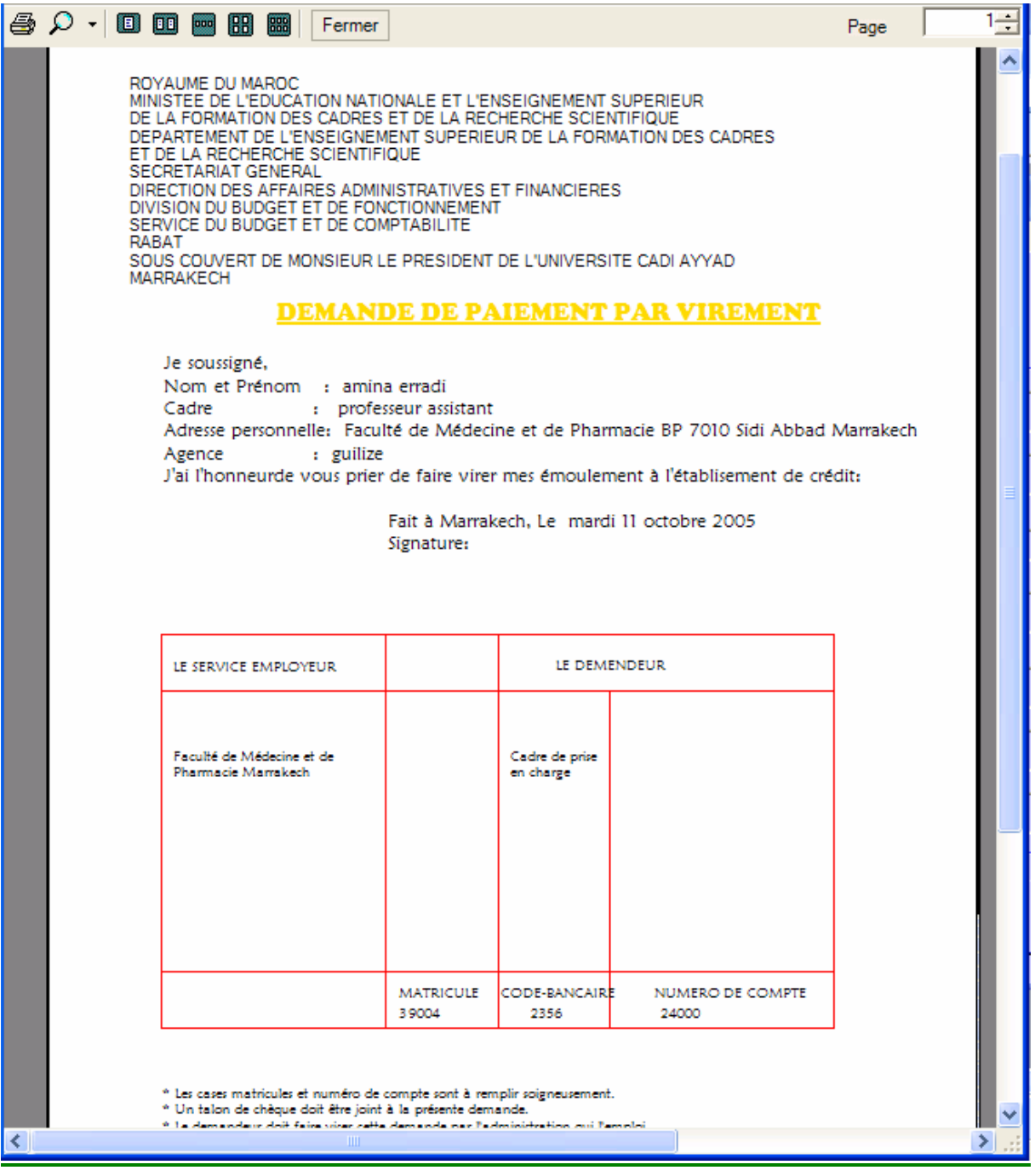

*figure12 : Aperçu avant impression*

#### **d) Déploiement de l'application Windows Form**

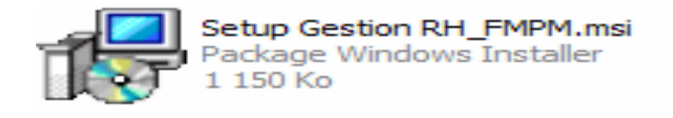

#### *figure13 : le package d'installation de l'application*

Dans le but de simplifier l'utilisation de notre application, nous avons pensé à créer un fichier d'installation qui fournira ainsi une accessibilité simple au programme.

Grâce à ce programme de déploiement, on peut mettre des liens vers l'application sur le bureau et dans le menu Démarrer. Aussi On trouve notre application sur le l'outil d'ajout et suppression des programme Windows.

Voici une des boites de dialogues

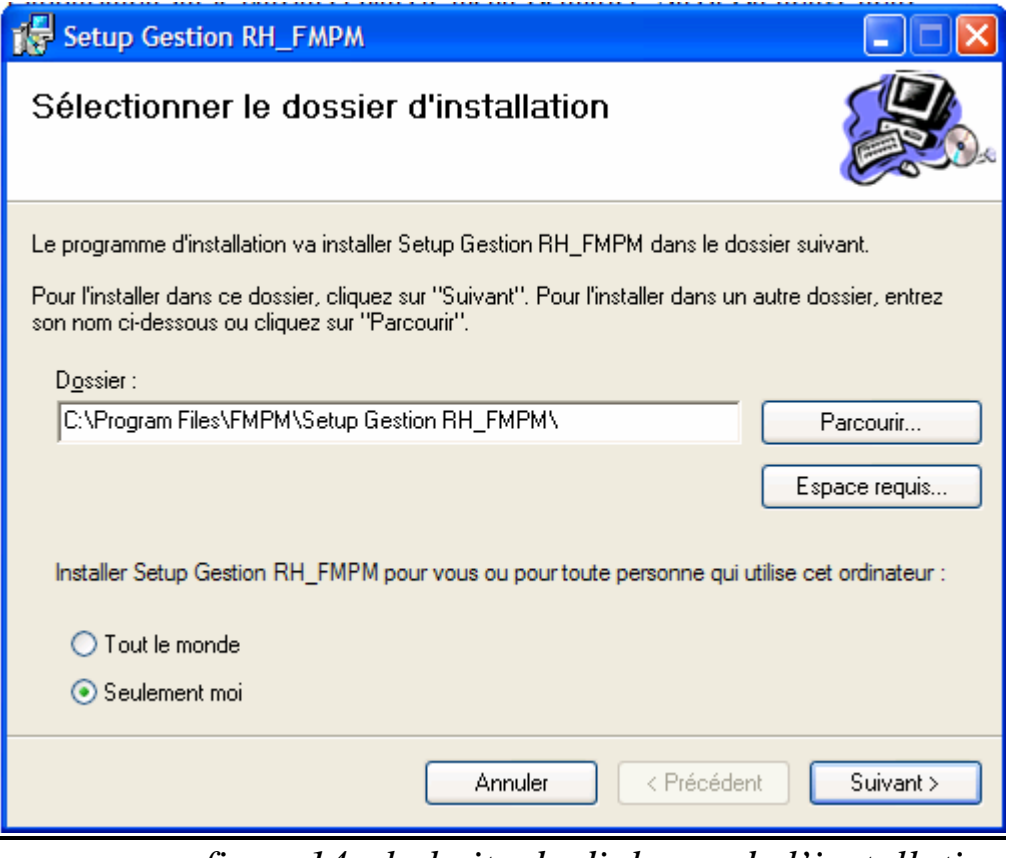

*figure14 : la boite de dialogue de l'installation*

Après l'installation, on voit clairement que notre application apparaît sur la boite 'ajout et suppression des programmes'.

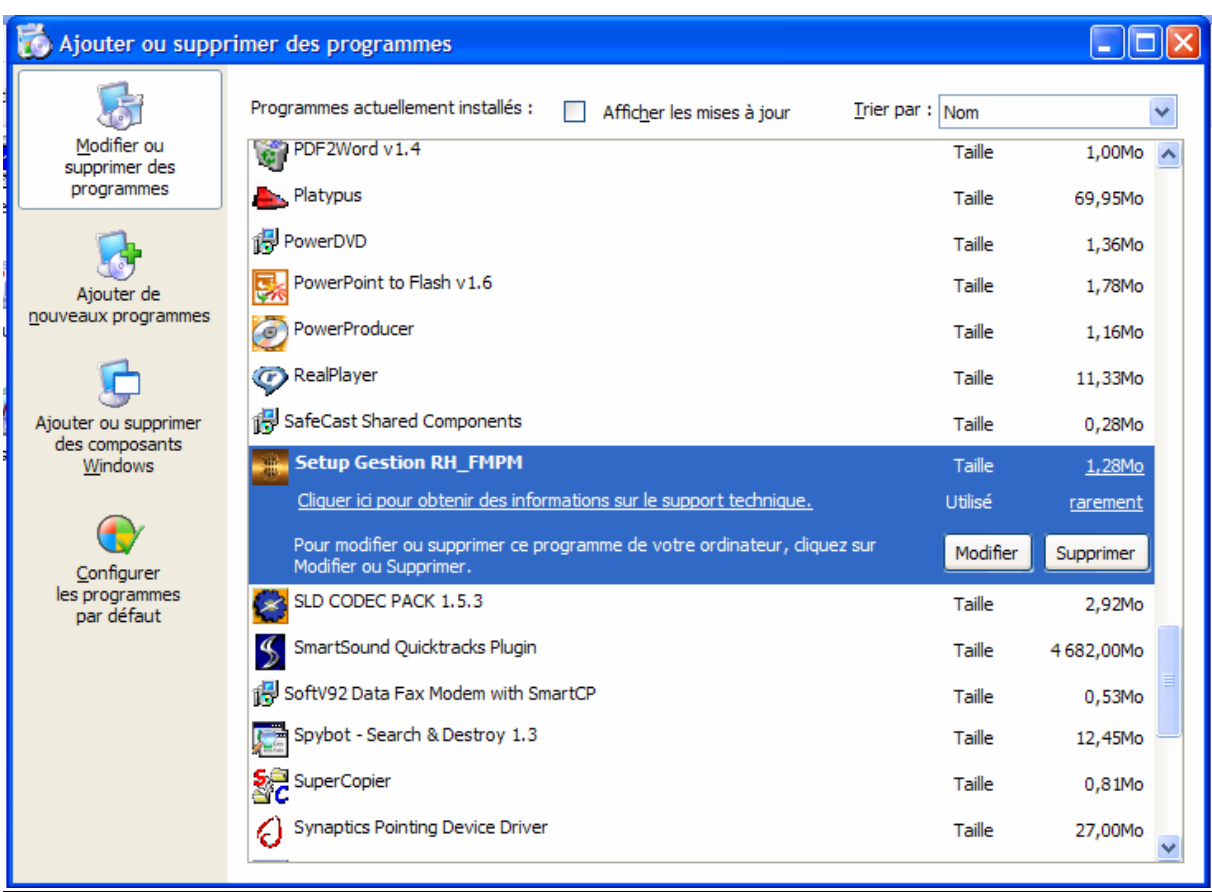

#### *figure15 : l'application sur la boite d'ajout et suppression des programmes*

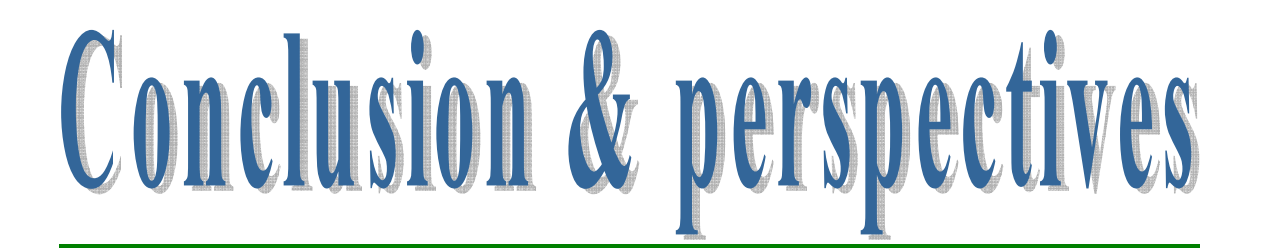

Ce stage était sans aucun doute une occasion non seulement pour découvrir le champ de travail et pour visualiser le fonctionnement des différents services d'un établissement, mais aussi afin de développer une vision claire et nette sur les problèmes rencontrés lors du développement d'une application pour satisfaire des besoins réels et tangibles sous la surveillance des supérieurs dans l'hiérarchie des entreprises ou des administrations.

Les aspects précités dans l'introduction ont tous vu la lumière, surtout sur les deux volets organisationnel et technique.

Faute de temps et du problème technique classique rencontré fréquemment lors de la connexion de oracle développer et oracle nous n'avons pas pu projeter quelques retouches mises sur le plan conceptuel.

Ces obstacles nous ont empêchés de développer beaucoup plus notre application et de diversifier ses Formes.

Ainsi, Nous pouvions ajouter une forme « statistiques » qui servira à faire une synthèse de toutes les opérations et livraison faites antérieurement, ce qui sera de grande importance pour le contrôle des demandes de document et de la surveillance des employés au cours de l'année.

Enfin, je souhaite que ce modeste travail soit à la hauteur des espérances de mon encadrante à qui je dois toute ma gratitude et mon respect, et qu'il soit au niveau des attentes des honorables membres du jury.

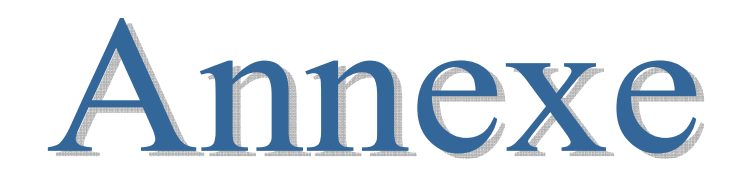

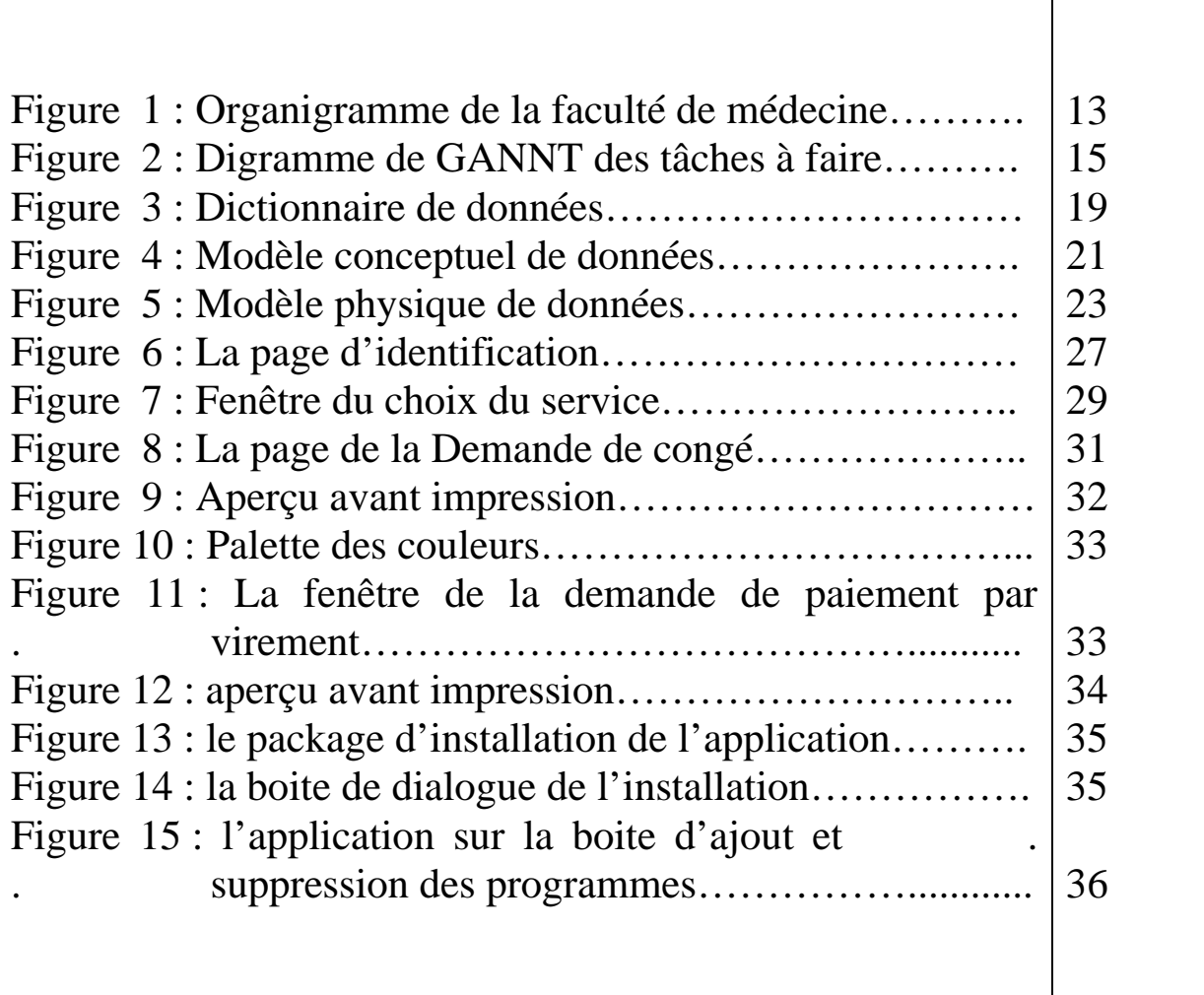

# Bibliographie

- $\checkmark$  MSDN Library pou Visual Studio Dot Net 2003 : Le Help offert avec le logiciel. Il constitue un véritable soutient des développeurs des applications sur la plate forme Dot Net, vue qu'il offrent en plus de la facilité de son utilisation, un aide dans la programmation sous la forme de procédures pas à pas.
- $\checkmark$  Le Cours d'Oracle de 1<sup>ère</sup> année : cours intéressant puisque il représente la base de nôtre découverte de cet outil.

Les Sites Web principaux:

- $\checkmark$  www.Microsoft.com : site officiel de Microsoft qui aide les utilisateurs des technologies Microsoft.
- 9 www.Codes-Sources.com: site français sous forme de forum d'échange de codes sources intéressants faits par la communauté des programmeurs.
- $\checkmark$  www.Developez.com : Site francophone dédié aux programmeurs utilisant toutes sortes d'outils de développement. Il est une véritable source de documents de formation.
- $\checkmark$  www.Comment ça marche.com : Un autre site francophone qui vise la vulgarisation de l'informatique. Ainsi il propose un menu très diversifié portant sur un énorme nombre de sujets.
- $\checkmark$  www.Oracle.com : Le site officiel de la société Oracle.